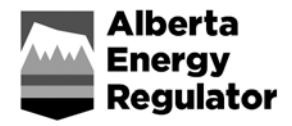

# **Frequently Asked Questions**

# **PAS File Rules/Editing**

December 2016

# **Q1. Question: What does PAS stand for?**

A1. Pressure ASCII Standard.

# **Q2. Question: How do I submit PAS files?**

A2. You must zip together the PAS file and the PDF of raw test data (see below for how to zip files together). The file must be named with the UWI and end with the.zip extension (e.g., 00\_01-02- 003-04W4\_0.zip). Image files must accompany all PAS files with the exception of GAN, OAN, WAN, and PRD files, although it is recommended to do so in these cases too.

### **Q3. Question: How do I "zip" PAS and image files together?**

A3. First, you must have a zip file application available on your computer such as Winzip. Go to where your files are stored, click on the PAS and corresponding image file. Conduct an internet search for how to "zip" files on your specific operating system.

#### **Q4. Question: What is the difference between "Validate" and "Submit"?**

A4. When you validate a file, it is not retained by the AER; only "submitted" files are stored.

#### **Q5. Question: Do I need to validate my ZIP file before I can submit it?**

A5. No. The validate function was designed for service providers that create PAS files but are not responsible for submitting them. The feature allows them to verify the files before giving them to the licensee for submission.

# **Q6. Question: Do I need an appropriate designated role in order to validate PAS files on behalf on my client?**

A6. Data validation is permitted on any well by anyone with general access to validate PAS files. Note that even if they are successfully validated, the files will not be accepted as a submission. Further, to submit well test data, you must be set up as a delegate for the licensee with the required user role.

#### **Q7. What is the drill leg (Well Information, [DRILLEG]) in the PAS file and how do I find it?**

A7. This refers to any subsequent drilling event after the original drilled well. If the events have different total depths, then each event will be a different drill leg (DRILLEG  $01 = /0$ , DRILLEG  $02 = 2$ ). The total depths are reported in Petrinex or are available directly from the licensee.

#### **Q8. What does the following error mean: "Value [X] of ~TEST DATA,TBASL.M,{Test/Prod. Interval Base M Kb (Log)} must be larger than 0 and smaller than or equal to [Y] of Well Total Depth"?**

A8. The wrong drill leg is being reported in the file that is associated with that particular total depth and must be reported with the correct drilling event, as described in *Directive 059*.

#### **Q9. What does the following error mean: "The license number, uwi, drill-leg and well test completion date combination is invalid"?**

A9. In order to verify the submitted data, one of the first checks done is to confirm that the well licence matches the UWI, drilling occurrence (DRILLEG), and the appropriate dates (i.e., tested vs. drilled or abandoned). This message means that one of the four combination items do not match AER records or that the test date falls after the well was abandoned.

#### **Q10. I received the error message in Question 7, but the license number, UWI, drill leg, and well test completion date are all correct. Why would I still be receiving this message?**

A10. In some cases, the licence may have been abandoned or suspended before the test date. The licence abandonment status might be a reporting error by the licensee, which can be rectified by contacting the AER Operations Group. The "licence suspension" status is the result of the licensee not completing the process in accordance with section 4, "Reactivating Suspended Wells," of *Directive 013: Suspension Requirements for Wells*.

#### **Q11. Question: If I have old data in a previous PAS version (e.g., 2.0 or 2.1), can these still be submitted?**

A11. Unfortunately not. Effective July 5, 2004, the current acceptable PAS file format is version 4.0. Any older data in the version 2.0 or 2.1 formats must be converted to 4.0. Some software vendors have built converters into their programs. The AER, however, cannot endorse any one system.

#### **Q12. For initial tests conducted before the well is placed "on production," what should we be using for the TISI (time/date well shut in)?**

A12. Although there is no actual shut-in time for an initial test, the operator should have a record of when the last treatment, perforation, or disturbance occurred. Use that date and time.

#### **Q13. If a well has been shut in for an extended period (over a year), as a service company, I may not have access to the actual shut-in date. Can I report it as unknown?**

A13. No. A valid date on which the well was last "disturbed" (e.g., produced, completed, worked over) is required. The onus is on the licensee to provide a meaningful shut-in date.

#### **Q14. What should be reported in an image file?**

A14. An image file is intended for information that is not or cannot be included within the PAS file or cannot be easily regenerated by the user's software (e.g., operation summaries, type curve plots, discussion results, and conclusions from the original analyzer).

#### **Q15. How do I choose the FTDT (final test date/time) for my PAS file if the gauges continue to record data after the final or representative pressure is attained?**

A15. The final date and time reported as FTDT should correspond with when the final pressure was reached. Note that the gauges can continue to report data even as they are being pulled from the hole.

#### **Q16. If my wellbore is not vertical, will my PAS file be rejected because the TTOPT (tested/producing interval top @ TVD) is greater than TBAST (tested/producing interval base @ TVD)?**

A16. No, not as long as you flag the WTYP (well type indicator) as either (D)eviated or (H)orizontal. Because the log depth is measured down the hole, the base will always be lower than the top, but when it comes to true vertical depth (TVD), the measured base can swing up above the top (which is now technically the top of the formation/pay/zone).

#### **Q17. How do I report GONB (gauge on bottom) and GOFB (gauge off bottom) if additional stops were made past the interval of investigation?**

- A17. The GONB and GOFB should correspond to the interval tested; therefore, if gauges are moved to test another zone (unrelated to each other), these should be treated as separate tests and submitted accordingly.
- **Q18. What is the maximum file size accepted through the Well Test Capture (WTC) system?**
- A18. The WTC system will accept a 50 MB (compressed/zipped) file.
- **Q19. How do I report a pressure of zero at surface?**
- A19. Given that the reported pressures are at absolute atmospheric pressure, an average adjustment for Alberta has been set at 93 kPa. Therefore, 0.00 kPa at surface equals 93.00 kPaa.
- **Q20. How do I report the WSFL (well fluid type at test date) for GAN, OAN, and WAN PAS files? Should it be what fluid type we are analyzing, or what the well is classified as?**
- A20. It should be the type of dominant fluid or production pay from the zone of investigation.
- **Q21. Why do I need a SERCO (service company code) in my GRD and TRG files?**
- A21. If the image file does not contain information provided by the company that ran the test, and if there were a problem with the data, without the SERCO there would be no way to track down the information from the service company.

#### **Q22. How long should I wait before contacting the Well Test Group if I haven't received an error message?**

A22. With the July 30, 2005, enhancement to the online validation and submission process, instant onscreen accept or reject (with errors) notifications are provided. There is a follow-up e-mail sent to the submitter; however, if the submitter does not receive this e-mail, there is no way to resend it as the AER does not retain a copy on the system.

#### **Q23. Why are commas required at the end of data tables?**

A23. They are needed as column delimiters.

#### **Q24. Do I need the data table gauge (DTG) for acoustic tests?**

- A24. No. However, if the surface pressure was obtained after April 1, 2005, the header data gauge section must still be provided. This is to validate the gauge information/reliability if required.
- **Q25. If my AOF was done inline, can I still submit my PRD as an image file and ignore the inline table?**
- A25. No. If the data were obtained inline, then the information must be provided in the "Data Table Inline Rate and Pressure Summary" section.

#### **Q26. If I have a test where gas was initially flared and then tested inline, how would I record this in the TRG file? Would I answer (Y)es or (N)o to the AIN (inline indicator)?**

A26. The AIN in the TRG file should be flagged as "Y" and the results should be supplied in the PRD file indicating total amount flared and flowed inline. The image file can further elaborate on the how the test was conducted.

#### **Q27. Why do we need > 330 hours (2 weeks) of data and 28 lines in the Data Table – Inline Rate and Pressure Summary when all the gas flowed inline?**

A27. The reason for 28 lines or 330 hours of data is needed when gas flowed inline is because the AER requires either 4 weeks of data or the 330 hours of data. Two weeks (>300 hours) of inline data and 28 lines in the data table is needed, to represent the daily rate collected by SCADA or PVR. You can submit data collected inline in the summary table. Daily rates or hourly rates can be inputted in the "Data Table – Inline Rate and Pressure Summary" section to fulfill the mandatory requirements

#### **Q28. If during a gradient run, stops are made down into deeper formations, how do I report the static gradient for the upper zone?**

A28. For the tested interval (TTOPL and TBASL), use the perforated intervals tested. For the stop depth (SDGAL), use the stop depth closest to the midpoint of the subject perforations.

#### **Q29. How can we submit a GRD file (i.e., static gradient) for a well that was tested before production and has been shut in less than 14 days?**

A29. If the well has less than 14 days of shut-in, but there is 2 hours of recorded pressure data at or near Mid-Point Pressure (MPP) that proves the pressure is stable (i.e., increasing at a rate less than 2.5 kPa/hr) this could be submitted to fulfil an initial pressure requirement. Otherwise, it must be submitted with a "Test Purpose" of (O)ther

#### **Q30. Why do I get an error that my pressure is still building when I have supplied analysis (P\* or Pr)?**

A30. For gauge tests, if the REPMPP (representative pressure @ MPP) equals PEXTR (P\*) or PAVG (Pr), then the reported pressure in the gauge table must be completely stable. This is computed by using the LMP (last measure pressure) instead of the PRGA (gauge pressure).

For acoustic tests, same as above but with the exception that the LMP is used instead of the PSUR (data table acoustic).

# **Error Message Explanations**

#### **Q31. I have an error but do not understand what it means?**

- A31. Go to the Well Test Data site in Digital Data Submission (DDS) system>Well Test Data site> Related Resources section > System Resources. There is a link called "PAS Version 4.0 Specification" that includes mnemonic definitions that can aid in understanding these error messages.
- **Q32. Even when 6 hours of data are provided, I get the following error: "At least 6 hours of data must be submitted in DTG(1)." What do I do?**
- A32. The LMP (last measured pressure) must be reported as the pressure at the time reported for the GOFB (gauge off bottom).
- **Q33. How do you resolve error that states: "Pressure Results - Summary, PRGA.KPAA 2 Hr check failed"?**
- A33. GONB (gauge on bottom) and GOFB (gauge off bottom) indicates less than 2 hours. You must have 2 hours of stable pressure.
- **Q34. What does the following error mean: "Value [...] for ~Test Data, TBASL.m, {Test/Prod.Interval Base M Kb - Log} is out of range"?**
- A34. The DRILLEG value in the PAS file is incorrect. Refer to *Directive 059.*
- **Q35. I submitted data to the WTC (Well Test Capture) system and received a response stating it was successful, but the initial well test requirement remains outstanding on the Outstanding Initial Well Testing Requirements list. Why?**
- A35. Successfully submitting data to the WTC system does not guarantee the data will fulfil a particular requirement because the WTC system and the compliance database (based on *Directive 040*) have different sets of business rules. The most common reason for this particular issue is that the TTOPL (tested top log) and TBASL (tested base log) intervals provided in the PAS file do not correspond to the gross completion intervals (GCI) reported in Petrinex. Check which

value is incorrect and make appropriate amendments either to Petrinex or to the PAS file and resubmit.

#### **Q36. How do you resolve the following error: "Error in constructing parent BusData"?**

- A36. When submitting a PAS file, the ZIP file must contain the PAS file and a PDF file. The report must be zipped together and then submitted.
- **Q37. What does the following error mean: "Errors occurred while validating the well test package. A duplicate test with tracking id already exists"?**
- A37. A previous submission with the same tracking ID already exists. If you want to make changes to the PAS file, you will have to request that the old file be deleted. If there are no changes in the PAS file, the file can remain in the system**.**

#### **Q38. What does the following error mean: "PAS file validated successfully. It has not been accepted as a submission."**

A38. This is just a validation not a submission. You will need to go to the submit window and upload the file in question.

#### **Q39. How do you resolve error: "An unexpected error while checking for duplicate test"?**

A39. This could be caused by missing values in the PAS file. Try validating the PAS. Check sample date or sample point. Also check other values that are mandatory as per *Bulletin 2004-15*.